# CSE 331 Software Design & Implementation

Spring 2022 HW9, JSON, and Fetch

#### Administrivia

- HW8 due today (Thur. 5/26 @ 11:00pm)
  - Extra credit available!
  - No Gitlab pipeline, but you still need to tag!
  - No re-runs (no staff tests). It's your responsibility to check that your submission runs without any compilation errors!
    - Double-check you tagged the correct commit by heading over to GitLab, and locating Repository > Graph on the left sidebar!
- HW9 due next Friday (6/3 @ 11:00pm)
  - Extra credit available!
    - Get creative! Lots of cool opportunities.
  - No GitLab pipeline, tag needed still! No re-runs again.
- Any questions?

### Agenda

- HW9 Overview
- JSON
  - Brief overview
  - Helps share data between Java and JS.
- Fetch
  - How your JS sends requests to the Java server.

#### Homework 9 Overview

- Creating a new web GUI using React
  - Display a map and draw paths between two points on the map.
  - Similar to your React app in HW8 but you may add more!
  - Send requests to your **Java server** (new) to request building and path info.
- Creating a Java server as part of your previous HW5-7 code
  - Receives requests from the React app to calculate paths/send data.
  - Not much code to write here thanks to MVC.
    - Reuse your CampusMap class from HW7.

# The Map Lines Stack

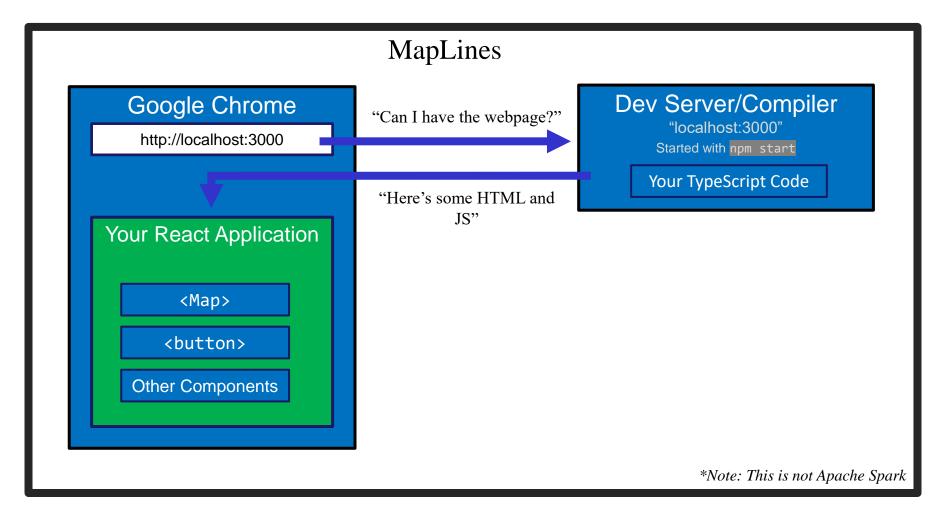

### The Campus Paths Stack

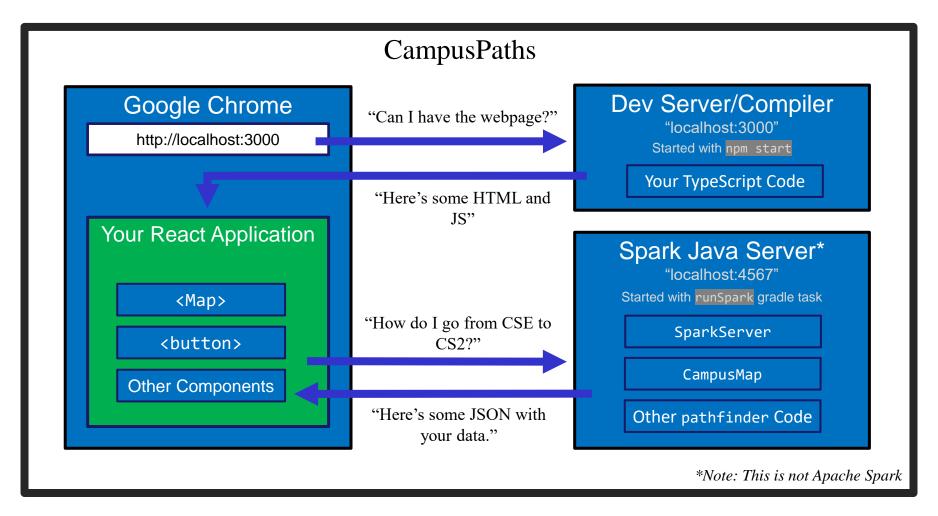

# Any Questions?

- Done:
  - HW9 Basic Overview
- Up Next:
  - JSON
  - Fetch

#### **JSON**

- We have a whole application written in Java so far:
  - Reads CSV data, manages a Graph data structure with campus data, uses Dijkstra's algorithm to find paths.
- We're writing a whole application in JavaScript:
  - React web app to create an interactive GUI for your users
- Even if we get them to communicate (discussed later), we need to make sure they "speak the same language".
  - JavaScript and Java store data very differently.
- JSON = <u>JavaScript Object Notation</u>
  - Can convert JS Object → String, and String → JS Object
  - Bonus: Strings are easy to send inside server requests/responses.

#### JSON ↔ Java

#### Java Object

#### JSON String

```
{"name":"U of
Washington","location":"Seattle","foun
ded":1861,"mascot":"Dubs
II","isRainy":true,"website":"www.uw.e
du","colors":["Purple","Gold"]}
```

- Use Gson (a library from Google) to convert between them.
  - Tricky (but possible) to go from JSON String to Java Object, but we don't need that for this assignment.

```
Gson gson = new Gson();
SchoolInfo sInfo = new SchoolInfo();
String json = gson.toJson(sInfo);
```

#### JSON ↔ JS

#### Javascript Object

```
let schoolInfo = {
  name: "U of Washington",
  location: "Seattle",
  founded: 1861,
  mascot: "Dubs II",
  isRainy: true,
  website: "www.uw.edu",
  colors: ["Purple","Gold"]
}
```

#### JSON String

```
{"name":"U of
Washington","location":"Seattle","foun
ded":1861,"mascot":"Dubs
II","isRainy":true,"website":"www.uw.e
du","colors":["Purple","Gold"]}
```

- Can convert between the two easily (we'll see how later)
- This means: if the server sent back a JSON String, it'd be easy to use the data inside of it – just turn it into a JS Object and read the fields out of the object.

### JSON – Key Ideas

- Use Gson to turn Java objects containing the data into JSON before we send it back.
  - The Java objects don't have to be simple, like in the example, Gson can handle complicated structures.
- We can then turn the JSON string into a Javascript object so we can use the data (fetch can help us with that).

# Any Questions?

- Done:
  - HW9 Basic Overview
  - JSON
- Up Next:
  - Fetch

### What is a Request?

- Recall from lecture:
  - When you type a URL into your browser, it makes a GET request to that URL, the response to that request is the website itself (HTML, JS, etc..).
    - A GET request says "Hey server, can I get some info about ?"
  - We're going to make a request from inside Javascript to ask for data about paths on campus.
  - There are other kinds of requests, but we're just using GET.
     (It's the default for fetch).
- Each "place" that a request can be sent is called an "endpoint."
  - Your Java server will provide multiple endpoints one for each kind of request that your React app might want to make.
    - Find a path, get building info, etc...

# Forming a Request

Server Address: http://localhost:4567

- Basic request with no extra data: "http://localhost:4567/getSomeData"
  - A request to the "/getSomeData" endpoint in the server at "localhost:4567"
  - "localhost" just means "on this same computer"
  - ":4567" specifies a port number every computer has multiple ports so multiple things can be running at a given time.
- Sending extra information in a request is done with a query string:
  - Add a "?", then a list of "key=value" pairs. Each pair is separated by "&".
  - Query string might look like: "?start=CSE&end=KNE"
- Complete request looks like:

```
http://localhost:4567/findPath?start=CSE&end=KNE
```

- Sends a "/findPath" request to the server at "localhost:4567", and includes two pieces of extra information, named "start" and "end".
- You don't need to name your endpoints or query string parameters anything specific, the above is just an example.

# Forming a Request

Server Address: http://localhost:4567

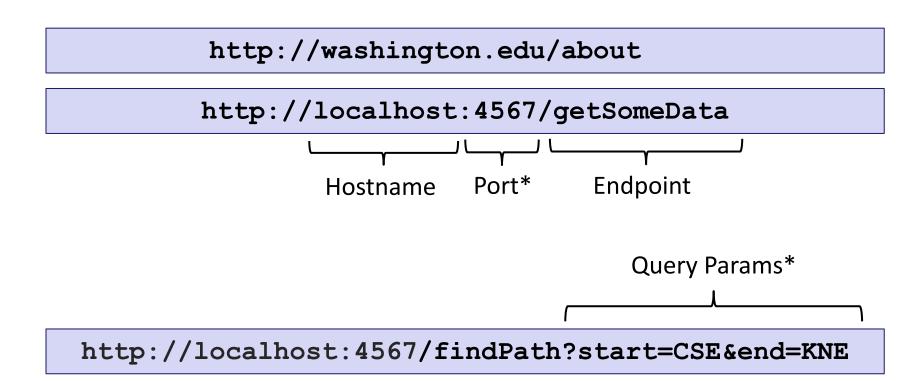

<sup>\*</sup>Port and query params are technically optional

### Servicing Requests

- Recall from lecture:
  - We need some way to respond to these requests
  - This is what we use our SparkServer for!
  - For each "endpoint" we want, we need to define a route:

# Requests and Spark Server Demo

### Running the Section Demo

Like last time, download and unzip the files from the website.

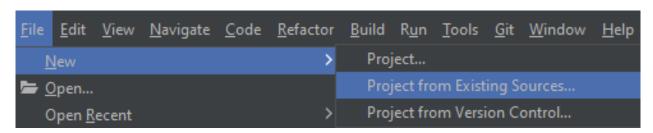

- New > Project from Existing Sources...
  - Choose the **build.gradle** file inside of the **sec09-demo** directory.

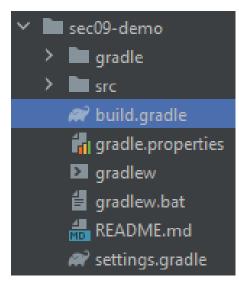

#### Running the Section Demo

- Get the installation out of the way since it takes a while (have this install in the background while you check out the Spark demo!)
- In the IntelliJ terminal:
  - cd src/main/react
  - npm install
- Success! (Again, these warnings are expected and normal.)

```
added 1914 packages from 751 contributors and audited 1920 packages in 284.332s

127 packages are looking for funding
  run `npm fund` for details

found 128 vulnerabilities (2 low, 65 moderate, 46 high, 15 critical)
  run `npm audit fix` to fix them, or `npm audit` for details
```

### Starting up the Spark Server

- Start up the Spark Server by running the runSpark Gradle task.
- Alternatively, run the main method of src/main/java/sparkDemo/SparkServer.java

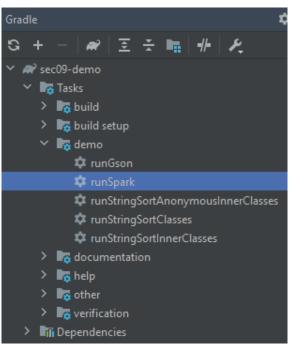

Compile error? Make sure you're using Java 11!

File > Project Structure > Project

Check that the SDK is correct!

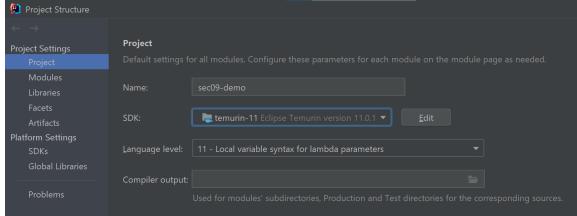

#### Starting up the Spark Server

Your server is now running on http://localhost:4567

```
[main] INFO Spark Demo Server - Listening on: <a href="http://localhost:4567">http://localhost:4567</a>
[Thread-0] INFO org.eclipse.jetty.util.log - Logging initialized @299ms to org.eclipse.jetty.util.log.Slf4jLog
[Thread-0] WARN org.eclipse.jetty.server.AbstractConnector - Ignoring deprecated socket close linger time
[Thread-0] INFO spark.embeddedserver.jetty.EmbeddedJettyServer - == Spark has ignited ...
[Thread-0] INFO spark.embeddedserver.jetty.EmbeddedJettyServer - >> Listening on 0.0.0.0:4567
[Thread-0] INFO org.eclipse.jetty.server.Server - jetty-9.4.12.v20180830; built: 2018-08-30T13:59:14.0712; git: 27208684755d94a9218
[Thread-0] INFO org.eclipse.jetty.server.session - DefaultSessionIdManager workerName=node0
[Thread-0] INFO org.eclipse.jetty.server.session - No SessionScavenger set, using defaults
[Thread-0] INFO org.eclipse.jetty.server.session - node0 Scavenging every 600000ms
[Thread-0] INFO org.eclipse.jetty.server.AbstractConnector - Started ServerConnector@30124862{HTTP/1.1,[http/1.1]}{0.0.0.0:4567}
[Thread-0] INFO org.eclipse.jetty.server.Server - Started @896ms
```

- These are **not** errors the server just outputs info in red text.
- Let's try sending a request to the server...
  - Visit http://localhost:4567 in a browser

#### Starting up the Spark Server

We got a 404 Not Found Page.
 Why is this?

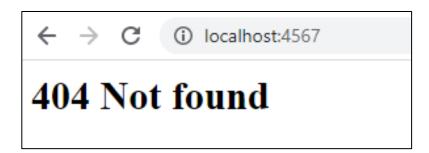

- INFO spark.http.matching.MatcherFilter The requested route [/] has not been mapped in Spark for Accept
- Our server doesn't have an endpoint called "/"
- But our server does have other endpoints. Let's examine the code...
  - Open up src/main/java/sparkDemo/SparkServer.java

#### Example 1:

#### Hello, World

```
Spark.get("/hello-world", new Route() {
    @Override
    public Object handle (Request request,
                   Response response) throws Exception {
        // As a first example, let's just return
        // a static string.
        return "Hello, Spark!";
});
                                (i) localhost:4567/hello-world
                       Hello, Spark!
```

#### **Create Your Own Route!**

Create your own endpoint!

- When you're done, you'll need to restart the server. Use the stop button and re-run the runSpark Gradle task.
  - Visit your newly-created endpoint!

#### **Query Parameters**

```
Spark.get("/hello-someone", new Route() {
    @Override
    public Object handle (Request request,
                    Response response) throws Exception {
         String personName = request.queryParams("person");
         return "Hello, " + personName + "!";
                     (i) localhost:4567/hello-someone?person=Jeremy
});
            Hello, Jeremy!
```

```
← → C (i) localhost:4567/hello-someone?person=

Hello, !
```

#### Example 4:

#### Parameter Error Handling

```
Spark.get("/hello-someone-with-error", new Route() {
               String personName = request.queryParams("person");
               if (personName == null) { Spark.halt(400); }
               return "Hello, " + personName + "!";
                                                        (i) localhost:4567/hello-someone-with-error
    });
          ① localhost:4567/hello-someone-with-error?person=Jeremy
Hello, Jeremy!
← → C (i) localhost:4567/hello-someone-with-error?person=
                                                   This page isn't working
Hello, !
                                                   If the problem continues, contact the site owner.
                                                   HTTP ERROR 400
```

### Sending Back a Simple Java Object

```
Spark.get("/range", new Route() {
        List<Integer> range = new ArrayList<>();
        for (int i = start; i \le end; i++) {
             range.add(i);
        Gson gson = new Gson();
        String jsonResponse = gson.toJson(range);
        return jsonResponse;
});
           ← → C i localhost:4567/range?start=1&end=10
           [1,2,3,4,5,6,7,8,9,10]
```

#### Example 5:

### Sending Back a Simple Java Object

Tip: Use the network tab to view requests and responses!

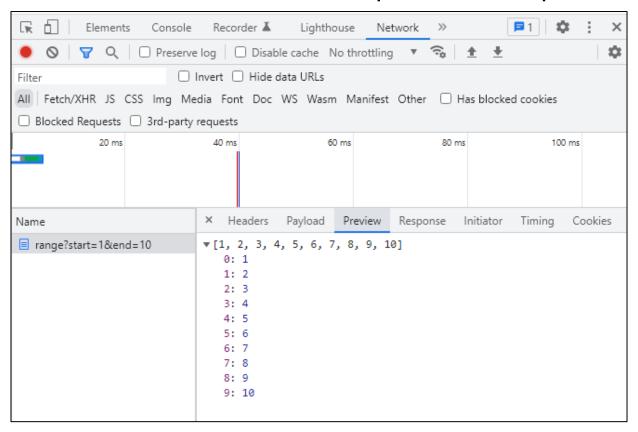

#### Example 5:

#### Sending Back a Simple Java Object

Use descriptive and informative error messages!

Spark.halt(400, "must have start and end");

- Limited freedom to pick a status #!
  - See the docs

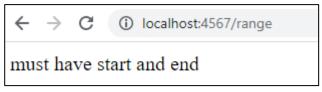

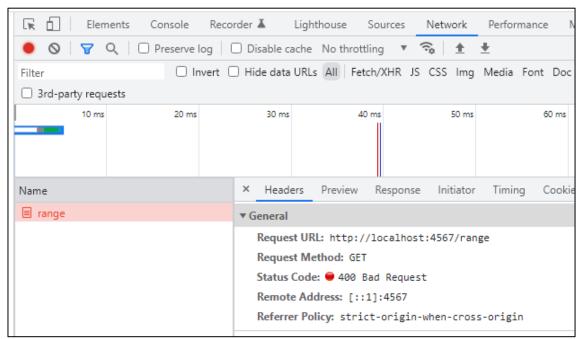

#### Example 6:

# Sending Back a Complex Java Object

```
← → C ① localhost:4567/range-info?start=1&end=20
{"start":1,"end":20,"range":[1,2,3,4,5,6,7,8,9,10,11,12,13,14,15,16,17,18,19,20],"primes":[1,2,3,5,7,11,13,17,19],"average":10.5}
```

The network tab also shows this!

```
X Headers Payload Preview Response Initiator Timing Cookies

1 {"start":1,"end":20,"range":[1,2,3,4,5,6,7,8,9,10,11,12,13,14,15,16,17,18,19,20],"primes":[1,2,3,5,7,11]
```

#### **Fetch**

- Used by JS to send requests to servers to ask for info.
  - alternative to XmlHttpRequest
- Uses Promises:
  - Promises capture the idea of "it'll be finished later."
  - Asking a server for a response can be slow, so Promises allow the browser to keep working instead of stopping to wait.
  - Getting the data out is a little more complicated.
  - Java has Promises too called CompletableFuture
- Can use async/await syntax to deal with promises.

# Sending the Request in React

let responsePromise = fetch("http://localhost:4567/findPath?start=CSE&end=KNE");

- The URL you pass to fetch() can include a query string if you need to send extra data.
- responsePromise is a Promise object
  - Once the Promise "resolves," it'll hold whatever is sent back from the server.
- How do we get the data out of the Promise?
  - We can await the promise's resolution.
  - await tells the browser that it can pause the currentlyexecuting function and go do other things. Once the promise resolves, it'll resume where we left off.
  - Prevents the browser from freezing while the request is happening (which can take some time to complete)

### Getting Useful Data

"This function is pause-able" async sendRequest() { let responsePromise = fetch("..."); Will eventually let response = await responsePromise; resolve to an let parsingPromise = response.json(); actual JS object let parsedObject = await parsingPromise; based on the this.setState({ JSON string. importantData: parsedObject }); Once we have the data, store it in a useful place.

# **Error Checking**

Every response has a 'status code' (404 = Not Found). This checks for 200-299 = OK

On a complete failure (e.g. server isn't running) an error is thrown.

Make sure you create **informative** and **helpful** error messages!

```
async sendRequest() {
    try {
       let response = await fetch("...");
       if (!response.ok) {
            alert("Error message!");
            return;
       let parsed = await response.json();
       this.setState({
            importantData: parsed
       });
   } catch (e) {
       alert("Error message!");
```

#### Fetch Demo

#### Running the Fetch Demo

- Make sure your Spark Server is running (runSpark Gradle task)
- In the IntelliJ terminal:
  - Make sure you're in src/main/react
  - npm start

```
You can now view sec09-demo in the browser.

Local: http://localhost:3000
On Your Network: http://192.168.1.9:3000

Note that the development build is not optimized.
To create a production build, use npm run build.
```

A browser window should open up automatically

```
App.tsx:
constructor(props: {}) {
  super(props);
  this.state = { requestResult: "NO REQUEST RESULT" };
                                  ← → C ① localhost:3000
                                                      ④ ☆ ☆ 第 到
                                             NO REQUEST RESULT
render() {
                                                 Make a Request
  return (
    <div className="App">
      {this.state.requestResult}
      <button onClick={this.makeRequestLong}>
        Make a Request
      </button>
    </div>
  );
                         UW CSE 331 Spring 2022
                                                                37
```

```
makeRequestLong = async () => {
  try {
    let responsePromise = fetch("http://localhost:4567/
                                 hello-someone?person=React");
    let response = await responsePromise;
    if (!response.ok) {
      alert("Error! Expected: 200, Was: " + response.status);
      return;
    let textPromise = response.text();
    let text = await textPromise;
    this.setState({ requestResult: text });
  } catch (e) {
    alert("There was an error contacting the server.");
    console.log(e);
};
```

### **Fetch**

await "response" a promise

...

(waits for the promise to be fulfilled)

The type of this is **Response** 

### **Fetch**

```
makeRequestLong = async () => {
    ...
    if (!response.ok) {
        alert("Error! Expected: 200, Was: " + response.status);
        return;
    }
    ...
};
```

Stop the execution of this function if the response is bad. **Response** objects have other fields too, such as:

- .headers
- .statusText
- .url

Check out the docs for more info on Response objects!

```
makeRequestLong = async () => {
    let textPromise = response.text();
                                      This endpoint returns a
                                      string (text). If your endpoint
                                      returns a JSON string, use
      Since we used .text(),
                                      response.json() instead.
      the type of this is
      Promise<string>
    let text = await textPromise;
                    Promise<string>
                    resolves into string.
};
                    text is of type string.
```

```
makeRequestLong = async () => {
    let text = await textPromise;
    this.setState({ requestResult: text });
                                        We update the state with
                                        the response from the
                                        server!
  } catch (e) {
    alert("There was an error contacting the server.");
    console.log(e);
               Handle errors gracefully and inform the user of an
};
               error. Most common sources of errors:
```

- Fetch URL is wrong
- Server is offline
- Using .json() if the response doesn't contain valid JSON

### Fetch

### Recap:

- When we click the button, its onClick listener will call the callback function we passed in: this.makeRequestLong
- this.makeRequestLong sends a fetch request to our Spark
   Server: http://localhost:4567/hello-someone?person=React
- this.makeRequestLong receives a response from the server and updates App's state Queue a re-render!
- React notices the state update and queues a re-render
- The element is re-rendered with the updated state!

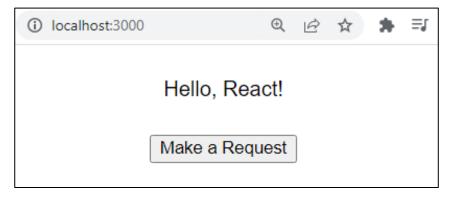

## Fetch, but more compact

```
makeRequest = async () => {
  try {
    let response = await fetch("...");
    if (!response.ok) {
                           Reduced the number of
      alert("...");
                          temporary variables!
      return;
    let text = await response.text();
    this.setState({ requestResult: text });
  } catch (e) {
    alert("There was an error contacting the server.");
    console.log(e);
};
```

## Things to Know

- Can only use the await keyword inside a function declared with the async keyword.
  - async keyword means that a function can be "paused" while await-ing
- async functions automatically return a Promise that (will eventually) contain(s) their return value.
  - This means that if you need a return value from the function you declared as async, you'll need to await the function call.
  - But that means that the caller also needs to be async.
  - Therefore: generally best to **not** have useful return values from async functions (in 331, there are lots of use cases outside of this course, but can get complicated fast).
  - Instead of returning, consider calling setState to store the result and trigger an update.

## More Things to Know

- Error checking is important.
  - If you forget, the error most likely will disappear without actually causing your program to explode.
  - This is BAD! Silent errors can cause tricky bugs.
  - Happens because errors don't bubble outside of promises, and the async function you're inside is effectively "inside" a promise.
  - Means that if you don't catch an exception, it'll just disappear as soon as your function ends.

## More More Things to Know

- The return value of await response.json() will be any
  - As we know, this is dangerous! (No TypeScript checks)
- To solve, we create an interface describing what the server will respond with (e.g. a Path) and cast the value to that type:

```
interface Path { ... }
const parsed: Path = await response.json() as Path;
```

- Note: This does not check that the value actually has this type
  - If the server sends back something different, could crash later
  - A true solution would check the object before casting
    - Can get pretty complicated not required for HW9
    - If you're curious libraries like io-ts can help with this

# Any Questions?

- Done:
  - HW9 Overview
  - JSON
  - Fetch

## Wrap-Up

- Don't forget:
  - HW8 due today (Thur. 5/26 @ 11:00pm)
  - HW9 due next week (Fri. 6/3 @ 11:00pm)
- Use your resources!
  - Office Hours
  - Links from HW specs
  - React Tips & Tricks Handout (See "Resources" page on the course website)
  - Other students (remember academic honesty policies: can't share/show/copy code, but discussion is great!)
  - Google (carefully, always fully understand code you use)